# Adobe Photoshop CC 2019 Version 20 Crack Mega [Win/Mac] [Latest-2022]

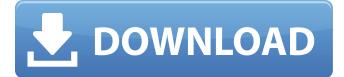

### Adobe Photoshop CC 2019 Version 20 Free Download

The best resource for learning Photoshop is The Photoshop Elements 8 Book, the third edition of which was released in July 2012. This comprehensive guide by The Photomatix Company takes readers from the most basic ways to manipulate images right up to developing complete websites. In the beginning... The most basic way to start manipulating images in Photoshop is to use the functions on the "Tools" tab. From there, you can use the commands to bring layers, tools, and commands into view as well as hide them. Layer controls Photoshop includes many tools and commands that enable you to control layers and apply effects to them. Selecting a layer or layers, you can control their properties using commands like move, rotate, scale, crop, and add bevel and drop shadows. Here are some of the most common commands to work with: Add Use the Add command to add one or more selected layers to an image. You can add multiple layers at the same time by holding down the Ctrl key while clicking to select a layer. In this situation, all selected layers become the active layers. Add Layer Use the Add Layer command to add a layer to an existing image. You don't need to add a new file but you can add the layer to the same file from which you are editing. If you keep adding the same layer to a file and then deleting it, the layer will be there every time you save a new version. Reveal Layer Use the Reveal Layer command to bring a hidden layer to the front or bring up the hidden properties of a visible layer. When you select a visible layer and then hit Enter, Photoshop automatically makes the selected layer the active layer. You can also use the commands that are available in the main menu to toggle layers on and off. Hide Layer Use the Hide Layer command to hide a layer. You can also hide properties of a visible layer. Control Layer You can Control Layer to apply an effect to a selected layer. This command uses the Quick Selection tool to enable you to select a specific area on a layer. You can select everything on a layer using this tool but note that it will override existing selections. Hide All Layers To hide all visible layers, select the layers or use the Layer > Hide All command. Show Layer You can use the Show Layer command to show a visible layer or revert a layer to its original

#### Adobe Photoshop CC 2019 Version 20 Download

Adobe Photoshop Adobe Photoshop is a computer graphics software used to edit and create digital images. It is originally a monopoly of Adobe Systems, a company based in San Jose, California. It is one of the most popular image editing programs, and is renowned for its capability of manipulating imagery and making other major changes to the appearance of digital photographs and other images. Unlike many other programs, Photoshop has never been designed around a fixed and well-defined set of features to be used in any particular circumstance. Photoshop became a separate application in 2011, and was originally called Photoshop Creative Suite. Photoshop CS, Creative Suite 6, became the company's flagship product in early 2004, with the beginning of its fourth version. Photoshop CS 6 was the last release before the software was split. Key features The following list of features highlights some of the more common uses of Adobe Photoshop. Many additional features are found within the program, allowing the image manipulator to create and edit virtually any type of digital image. These features can be

combined to create many different types of images that may be used in a wide range of media. Rotate Image Flip or Rotate Image Crop Image Adjust Color Sharpen Image Make Image Transparent Apply Background Remove Background View Document Properties Duplicate Image Color Table Lighten or Darken Image Change Image Mode Create Pattern Create Spot Color Adjust Lighting Correct Perspective Emboss Image Emboss Region Add Filters Adjust Grain Undo Adjust Brightness/Contrast Adjust Hue/Saturation Auto-Enhance Image Add Reflections Add Vignette Adjust Levels Quick Retouch Blur Image Blur Layer Adjust Blur Amount Sharpen Layer Gradient Map Guides Match Color Adjust Opacity Add and Replace Adjust Layer Opacity Adjust Artistic Effects Color Curves Layers Panel Trash Bin Move Image Create Animation Change Size Reduce Image Size Embed File Nudge Image Blur Image a681f4349e

# Adobe Photoshop CC 2019 Version 20 With Full Keygen Download [Latest] 2022

Q: String Value Won't Insert into PHP MySQL I'm very new to PHP, so I apologize in advance for the dumb questions. I want to insert a string into a MySQL database, and the string is to look like: After setting up the database, I want to insert values: \$sql = "INSERT INTO Users (username, email) VALUES (".\$\_POST['username'].",".\$\_POST['email'].")"; if (\$sql) { echo "Record inserted successfully"; } I've put this into a form, so the string I want to insert should be this: Username: fred I've also set the username and email on the db as fred and fred@email.com respectively, but it says "Record not updated successfully". A: PHP does not handle your web requests. Your web server does that. So... it sends POST data on the request, and you catch it with the \$\_POST array. But that is on the server. When you finally go into the php script, it is already too late. The data is on the \$\_POST array, but you cannot execute SQL statements on them. Just try to replace the content of the \$\_POST, print\_r(\$\_GET); It will give you information on the values passed by the client. If you see that your data is not in \$\_POST, but in \$\_GET, the database is not involved, and that's why it is not updating. A: If you want to execute such statements (set statement) on client, use AJAX. The process would be: Client enters data into a form Server-side, PHP looks for a query in database that matches client-sourced data The query is executed by MySQL server If there is any data sent back to PHP, it creates a JSON string and echoes to client The client processes the JSON string from server and lets browser pass it to client client gets the string and processes it, passing it

### What's New in the?

describe("", function() { var rootEl; beforeEach(function() { rootEl = browser.rootEl; browser.get("examples/exampleexample31/index-jquery.html"); }); it('should show button', function() {

expect(element(by.css('button')).isDisplayed()).toBe(true); }); });Q: Flashing and Vibrating Moto G in power+off mode My Moto G started to behaving unusually just a few days ago. It suddenly started to vibrate quite a bit and beeps all the time while in power-off mode. I can manually shut it down at anytime without any problem. I did not find anything in the logs, so I did not know what is causing this, any idea? A: Some devices have a sub-optimal power management scheme and the only way to fix it is to restart the device. For example, when a phone is running on 3.5V USB (which is common in some older phones) and the battery is being charged on the device's power brick, and the user presses the power button to shut the phone down, the battery cannot be removed from the power brick because the device would shut itself down while the battery is charging. Q: How to create multiple apex buttons using apex:actionFunction? My idea was to have multiple buttons clickable in one page: I know it's bad practice to have multiple action functions in a class, but how can I create a loop to create multiple action functions? A: You could do the following:

## **System Requirements:**

Processor: Intel(R) Core(TM) i3-2330M CPU @ 2.30GHz Memory: 6 GB RAM Graphics: Intel HD Graphics 3000 DirectX: Version: 11 Network: Broadband Internet connection Storage: 100 GB available space How to get started: \*1. Download the download link in the "readme.txt" file, which is located in the download folder \*2. Unzip the file to the desired location \*3. Start the

https://www.realvalueproducts.com/sites/realvalueproducts.com/files/webform/adobe-photoshop-2022-version-2302\_2.pdf https://questionnaire.ur.ac.rw/sites/default/files/webform/repotingdocs/viselis535.pdf https://www.careerfirst.lk/sites/default/files/webform/cv/Photoshop-CC-2015-version-17\_37.pdf http://www.ndvadvisers.com/?p= https://tucorsetera.com/wp-content/uploads/2022/06/rangarv.pdf https://www.centroveterinariovaiano.it/2022/06/30/adobe-photoshop-2022-version-23-1-hacked-download-latest-2022/ https://4j90.com/wp-content/uploads/2022/06/lawmark.pdf http://wp2-wimeta.de/adobe-photoshop-2021-version-22-0-1-kevgen-generator-with-full-kevgen-free-2022/ http://bonnethotelsurabaya.com/?p=28989 https://promwad.de/sites/default/files/webform/tasks/photoshop-cs4\_1.pdf https://mytown247.com/wp-content/uploads/2022/07/sibeleyl.pdf https://wintermarathon.de/advert/photoshop-2022-version-23-for-pc-2022-latest/ https://josebonato.com/photoshop-2022-version-23-0-2-activation-license-keygen-for-windows-april-2022/ https://silkfromvietnam.com/adobe-photoshop-2021-version-22-0-1-nulled-download/ https://www.losaltosca.gov/system/files/webform/photoshop-2022-version-2301.pdf https://gimgame.ru/adobe-photoshop-2022-version-23-1-1-nulled-with-full-keygen-2022-latest/ https://www.careerfirst.lk/sites/default/files/webform/cv/Photoshop-2021-Version-2210 40.pdf https://www.cranfordnj.org/sites/g/files/vyhlif436/f/uploads/certifiedcopyapplication.pdf https://richonline.club/upload/files/2022/06/Twh1PyWq9bHUQvlPTKBL 30 28cbee45f9d55af1b48d3dcce2f0b558 file.pdf https://www.verenigingvalouwe.nl/advert/adobe-photoshop-2022-version-23-0-keygen-exe-latest-2022/